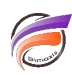

## ProDiver 7.0 -> 7.1 : synthèse des changements d'éléments de menu

## **Description**

## **Menu Fichier**

# **ProDiver 7.0 ProDiver 7.1** Fichier > Enregistrer le masque de graphique Fichier > Enregistrer le jeu de QuickViews Fichier > Enregistrer > Enregistrer le jeu de Fichier > Imprimer Fichier > Imprimer > Imprimer Fichier > Mise en page Fichier > Imprimer > Mise en page Fichier > Imprimer en cascade Fichier > Imprimer > Imprimer en cascade Fichier > Préférences Fenêtre > Préférences

## **Menu Edition**

**ProDiver 7.0 ProDiver 7.1** Edition > Copier la fenêtre Edition > Copier > Copier la fenêtre Edition > Copier la console Edition > Copier > Copier la console Edition > Ajouter Dimensions Données > Ajouter Dimensions Edition > Rechercher Christian Communication > Rechercher Edition > Police **Affichage > Police** Affichage > Police Edition > Masques d'application Fenêtre > Masques d'application

Fichier > Enregistrer le DivePlan Fichier > Enregistrer > Enregistrer le DivePlan Fichier > Enregistrer la fenêtre Fichier > Enregistrer > Télécharger la fenêtre Fichier > Enregistrer la Marque Fichier > Enregistrer > Enregistrer la Marque Fichier > Enregistrer le masque de Rapport Fichier > Enregistrer > Enregistrer le masque de Rapport Fichier > Enregistrer > Enregistrer le masque de graphique Fichier > Enregistrer le DiveBook Fichier > Enregistrer > Enregistrer le DiveBook QuickViews Fichier > Aperçu avant impression Fichier > Imprimer > Aperçu avant impression

Edition > Copier la fenêtre Infos Edition > Copier > Copier la fenêtre Infos Edition > Modifier le DiveBook Fenêtre > DiveBook > Modifier le DiveBook Edition > Fermer le DiveBook Fenêtre > DiveBook > Fermer le DiveBook Edition > Style de Rapport Affichage > Rapports > Style de Rapport Edition > Modifier informations de détail Données > Modifier informations de détail Edition > Modifier informations de fenêtre Affichage > Modifier informations de fenêtre Edition > Ajouter / Modifier QuickViews Données > Ajouter / Modifier QuickViews

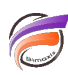

Edition > Panneau de configuration Time Series Données > Panneau de configuration Time Series Edition > Comparaison de périodes Données > Comparaison de périodes Edition > Modifier colonnes Données > Modifier colonnes Edition > Sélectionner colonnes Données > Sélectionner colonnes

## **Menu Affichage**

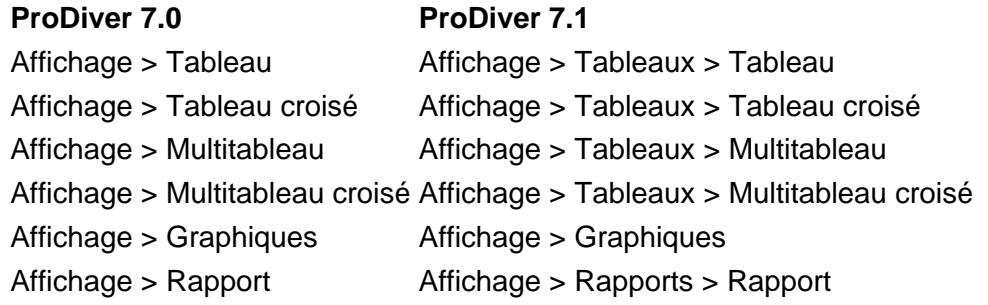

## **Menu Fenêtre**

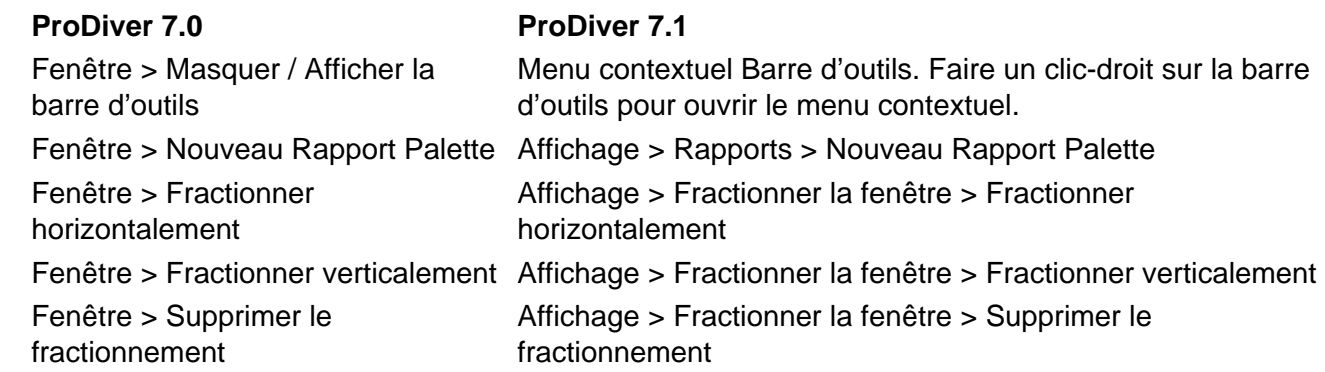

### **Tags**

1. ProDiver